## PSYC 3348 Cognitive Psychology Spring 2020 **UTEP**

### **Instructor**

Dr. Iva Ivanova E-mail: imivanova@utep.edu Office: Room 110 in the Psychology Building Office Hours: by appointment (send me an email or talk to me after class)

### Class meeting time and place

**TUE-THU 1:30pm – 2:50pm BUSN 302**

## Required course materials

Textbook. Eysenck, M.W. and M. Keane. (2015). *Cognitive Psychology - 7th Edition*. Psychology Press. ISBN 9781848724167.

CogLab. CogLab 5 is an online laboratory where you can participate in classical cognitive psychology experiments. Access to CogLab 5 must be purchased online. The cost is \$50. It may be purchased online at http://www.cengagebrain.com/shop/isbn/9781285461083. This link will also be posted on Blackboard. Please note that you cannot access CogLab 5 with a previously used registration code. You must have a new access code. This syllabus contains instructions for setting up your account (find them after the tentative schedule).

iClicker Reef App. I will use the iClicker REEF app for quizzes at each class (see below). I will post a link on Blackboard, which you will need to click on, and create your account in REEF. Alternatively, you can go to the REEF website (https://app.reef-education.com/) and create an account by yourself. Specify that UTEP is your school. In doing so, you should use your UTEP email address, but you can then change it to an alternative email, if you prefer to use another email address. Please do not create more than one account, as this will really mess up the system. You then need to download the iClicker REEF app on your mobile device (phone, laptop or tablet). **You need to do this by next class; failure to do this will impact your grade.** After 14 days, you may see a message that you need to pay, but you should ignore it: **UTEP Students do not need to pay for this service.** Email me if you have any questions.

- Blackboard. I will use Blackboard to make announcements and post assignments, materials, and grades. I expect you to check Blackboard frequently to stay up-to-date. Announcements will also be sent to your UTEP emails as soon as they are posted.
- Lecture slides will be posted on Blackboard before or after class. Review slides will be posted on Blackboard 1 week before each exam.

## Email your professor

I will do all I can to assist you with your learning. However, several rules apply:

- 1) Do not email me if you can find out the answer by yourself (read the syllabus, ask your classmates, Google).
- 2) I may not answer emails on the last few days before an exam or assignment due date: Make sure you ask me any questions you have ahead of time.
- 3) I will not answer emails that ask me to reconsider final grades if these requests involve making exceptions to the rules in this syllabus.

Important: if you think something in this course is unfair or not optimal for learning, I will be happy to consider your point, and I promise to give it serious consideration (even if I can't promise to actually implement it). **For this to happen, however, you need to let me know before the end of the course.** You can do this anonymously by writing a comment on a sheet of paper and placing it in my mailbox in the Psychology department main office.

## Course overview

Cognitive psychology is the scientific study of the mind. In other words, it's the study of how the mind works, its capabilities, and its limitations. Studying human cognition involves figuring out how people acquire information, how they store that information, and how they use that information. This course is designed to provide you with a general understanding of the key issues in cognitive psychology. You'll learn about how we perceive the world around us, what we do and do not pay attention to, why we remember some things but not other things, how we gain knowledge, how we are able to communicate with one another, how we solve problems, why we sometimes make good decisions, and why we sometimes make not so good decisions.

## Course Objectives

Upon a successful completion of this course you will be able to:

- 1) Identify and articulate the key concepts, principles, and theories of human perception, attention, memory, psycholinguistics, problem solving, and decision making.
- 2) Describe the research methodologies used to ask and answer questions about human cognition.
- 3) Develop your ability to critically analyze and interpret research on human cognition, and scientific research in general.
- 4) Find and evaluate examples of cognitive psychology in the media and everyday life.

## Evaluation

#### **1. Exams**

There will be **3 exams** throughout the semester. There will be no final.

Each of the three exams is worth 25% of final grade; all three exams are worth 75% of the final grade.

All exams will use **scantron** and will require you to bring your own scantron sheet. Please come prepared with a scantron. If you do no provide your exam answers on the scantron, you will not get points on your exam.

Material for the exams will be taken mainly from lectures (so it's a good idea to come to class regularly), but may also come from other materials (so make sure you read all assigned readings and keep track of all additional materials). The first two exams will include the material covered in the first and second part of the course, respectively; **the third exam will have an emphasis on material covered in the third part of the course, but will include material covered throughout the whole course.**

If you have to miss an exam, you need to let me know **at the latest one week before the date of the exam**, explaining your reason and providing documentation, and make arrangements to take the exam **early**. In unforeseen circumstances, contact me **as soon as possible**, again explaining your reason and providing documentation. Made-up exams due to unforeseen circumstances must be taken as soon as possible after the originally-scheduled exam, and may not be in the same format as the original exams.

#### 2. **Quizzes (10% of the final grade)**

There will be 10 in-class quizzes (5 questions each), administered through iClicker Reef. The questions will be both from the material we have covered in the lectures, and the readings you are supposed to do for the current class. To calculate your quiz grade, at the end of the course I will drop the 3 worst grades. If you miss a quiz, you will get 0 points for that quiz. Quizzes may or may not be at the beginning of each class (I will decide for each quiz where it fits best) – but if it is at the beginning of class and you arrive late, you will get 0 points on that quiz. **Please note that quizzes cannot be made up.**

### **3. CogLab assignments (together, 7% of the final grade)**

Experimental research is the foundation of cognitive psychology. To help you better understand how experiments investigate psychological hypotheses and what it is like to be a participant in these experiments, you will be asked to complete approximately 10 classical experiments using the online program, CogLab. Each assignment must be completed by 9 am on the due date. The due dates will be announced in class and included on the lecture slides. **It is your responsibility to keep track of these dates! No late submissions will be accepted.**

Moreover, if enough of you submit their data to the global data set, we may look at the data in class, which should be lots of fun!

**4. Two** *Cognitive Psychology in the Real World* **reports and discussions (together, 8% of final grade)**

Report 1: 3% In class for Discussion day 1: 1%

Report 2: 3% In class for Discussion day 2: 1%

Please note that the discussion dates in the schedule are tentative. The final dates will be announced in class. If you need to make up a Discussion Day absence, you need to email me a brief (~1 page) summary of someone else's report that they have verbally told you about.

More detailed explanation of this assignment: Cognitive psychology topics and theories do not just exist in the classroom; they are applicable in many ways to our everyday lives. To help you better understand how cognitive psychology relates to the world outside of the classroom, you will be required to

- (1) find examples of cognitive psychology in the real world;
- (2) write a brief report  $(-1)$  page), submit it on Blackboard by the due date, and bring a copy to class on the scheduled Discussion day;
- (3) discuss your example with other students in small groups during Discussion day
- (4) share with the class aspects of your discussion;

When you look for materials for your report, you can choose from the topics covered until that point in the course (see schedule). You will look for a piece of popular media (newspaper article, magazine article, internet article, TV show episode, movie, book, YouTube clip, video game, etc...) or an experience in your life that you think is an example of a cognitive psychology topic we have covered.

Your brief report (no more than 1 page) will include the source of your example, a brief summary of the example, the relevant cognitive psychology concepts and their definitions, and an explanation of how your example relates to those concepts.

#### **5. Extra credit**

**(a) Participating in psychology experiments though the SONA system.** You can complete up to **5 hours** of experimental participation. If you wish to do this, please do not wait until the last minute to sign up for experiments: things will get busier (exams, etc.) as the semester progresses. UTEP **r**esearchers are conducting experiments on different aspects of cognition, and the best way to learn about real research is to take part! You can find instructions on how to do this, as well as information about your rights as research participants, at the end of this document (after the tentative schedule). When you take part in an experiment, if you are not provided with an explanation of what the study was about at the end, please ask (that's how you get the maximum benefit)!

**(b) Writing summaries of research papers.** If you do not wish to participate in psychology experiments, you can write summaries of research papers that I will provide. Each summary will take you approximately an hour to complete. More details will be provided during the first 1-2 weeks of class.

Note that you can complete a combination of research participation and summaries, as long as they sum up to 5 hours of work (for example, 3 hours of research participation and 2 summaries). You will not get credit for more than 5 hours of extra credit assignments.

#### **Note that there will be NO other extra credit opportunities, and you cannot get extra credit after the last day of class.**

 $A - 89.0\%$  to 100% B - 79% to 88.99%  $C - 69.0\%$  to 78.99%  $D - 59.0\%$  to 68.99%  $F - 58.99\%$  and under

**Very important rule**: this grading system gives you a higher grade with a lower percentage than the standard. But, this means that, if your final grade sums up to, for example, 87.95%, this will be a B and there will be NO discussion about it. It is your responsibility to keep track of your grade throughout the semester.

There will be no letter grades posted throughout the semester. Only your final grade will be a letter grade.

## Grade-calculation

An excel sheet with the grade calculation formula will be posted on Blackboard, where you just have to plug in the values for the different assignments.

## Classroom technology policy

This is a **smart-technology-use** classroom. Which means that we will use technology (phones, tablets or laptops) when we need them to **assist** learning (basically for quizzes). But we **won't**  use them when they will make learning harder, such as during lecture time.

So, please bring writing materials and take hand-written notes in class.

Here's why: There is scientific evidence that you will remember more if you hand-write your notes than if you type them on a laptop (Mueller & Oppenheimer, 2014), and that laptop use is often distracting to your peers (Sana, Weston, & Cepeda, 2013). Plus, distractions from social media are clearly not going to help learning.

So, please put away your cell phones, laptops and tablets when you are listening to a lecture.

**If you believe your situation warrants an exception to this policy, please talk to me individually (in person or by email).** 

Grading Disputes

Any disputes should be submitted to me in writing, clearly stating the perceived discrepancy **within two weeks** after the graded material is returned. The grading dispute form that you must fill out will be posted on Blackboard. You can submit the form by emailing it to me or by downloading the form and handing it to me or putting it in my mailbox in the Psychology main office. All submitted grading disputes will be carefully reviewed and discussed with you in an individual meeting.

## Academic dishonesty

Academic dishonesty is prohibited and is considered a violation of the UTEP Handbook of Operating Procedures. It includes, but is not limited to, cheating, plagiarism, and collusion. Cheating may involve copying from or providing information to another student, possessing unauthorized materials during a test, or falsifying research data on laboratory reports. Plagiarism occurs when someone intentionally or knowingly represents the words or ideas of another person's as ones' own. And, collusion involves collaborating with another person to commit any academically dishonest act. Any act of academic dishonesty attempted by a UTEP student is unacceptable and will not be tolerated. Violations will be taken seriously and will be referred to the Dean of Students Office for possible disciplinary action. Students may be suspended or expelled from UTEP for such actions.

Academic dishonesty is an assault upon the basic integrity and meaning of a University. Cheating, plagiarism, and collusion in dishonest activities are serious acts which erode the University's educational and research roles and cheapen the learning experience not only for the perpetrators, but also for the entire community. It is expected that UTEP students will understand and subscribe to the ideal of academic integrity and that they will be willing to bear individual responsibility for their work. Materials (written or otherwise) submitted to fulfill academic requirements must represent a student's own efforts.

## Access

The University of Texas, El Paso welcomes students with disabilities into the University's educational programs. If you have a disability-related need for reasonable academic adjustments in this course, **please let me know**. Also, you can get in touch with The Center for Accommodations and Support Services (CASS: 747-5148/cass@utep.edu/UTEP Union East, Room 106), or check out the Office for Disability Services Web site at http://sa.utep.edu/cass/.

# Tentative Schedule

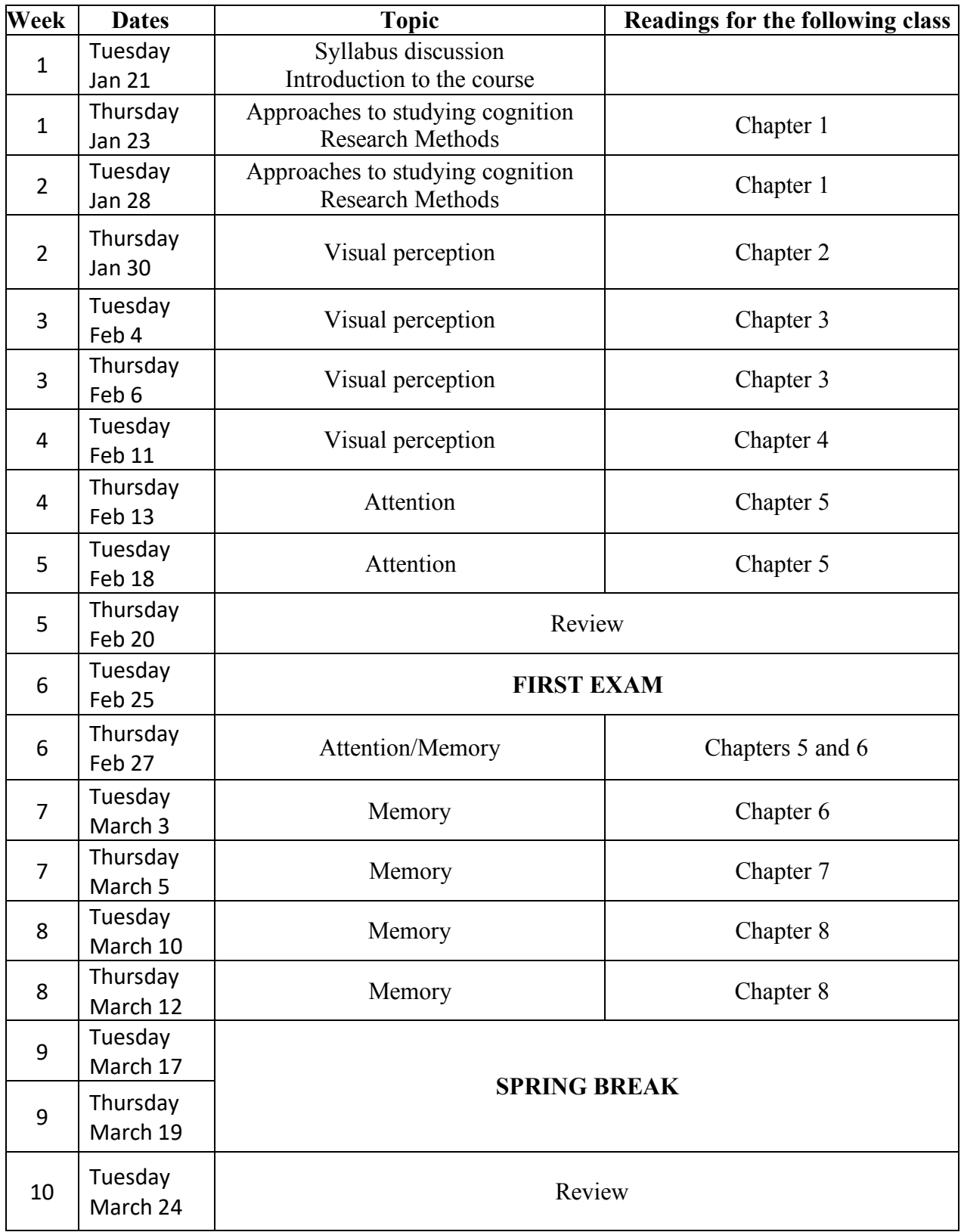

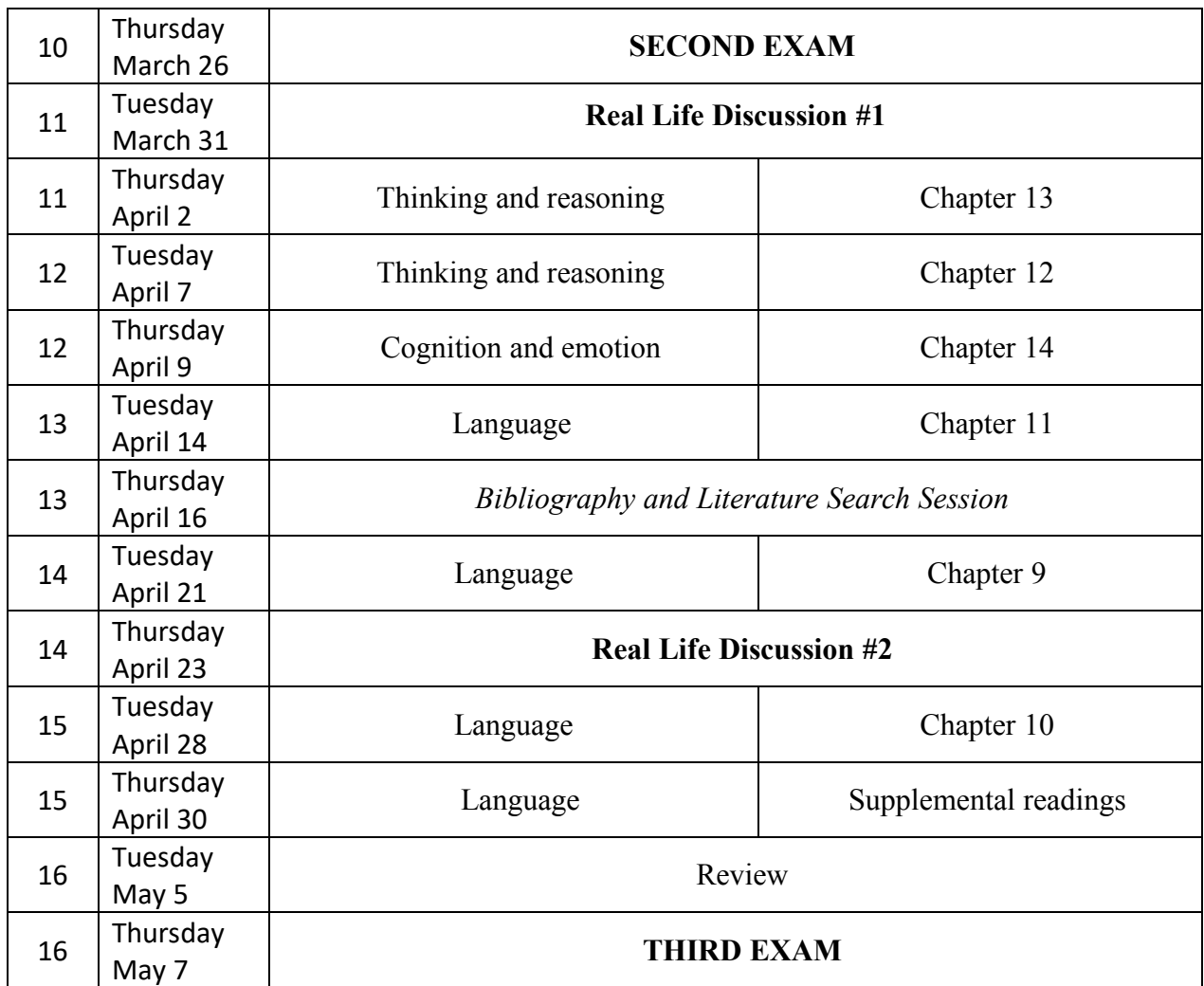

# Instructions for getting started with CogLab 5

These instructions describe how students in the class PSYC3348 Cognitive Psychology for instructor Dr. Iva Ivanova at University of Texas at El Paso create their individual accounts. Students in other classes will follow similar directions, but the login information and passwords will be different.

- 1. Open your Web browser and go to https://coglab.cengage.com/help/register.shtml
- 2. Towards the bottom of the page is a form that asks for three pieces of information. If you do not see the form, your Web browser probably has JavaScript disabled. Please enable JavaScript and re-load the page to continue.
- 3. Enter the requested information:
	- o In the Group Name text field, enter the Group ID Spring2020utepCognitive
	- o In the Group Password text field, enter *psyc3348*
	- o In the Registration Code text field, enter your registration code. The registration code could be in one of several formats. It may be on a sticker on the inside front cover of your CogLab Student Manual. It may have been bundled with your textbook on a postcard. Or, you may have purchased a registration code electronically (sometimes this is also called an e-Pin). There are two types of codes:
		- § A CogLab2 code: This is made up of 11 letters and numbers, and will look something like this:  $yij2d9v6fu0$
		- § A CogLab5 code: This is made up of 16 letters and numbers, and will look something like this: sjkq8b632dvhd4u0

Both are valid on this website. However, do not purchase used CogLab registration codes! If the registration code has already been used, it will not work for you. Each valid registration code can be used only once.

- 4. After filling in all the text fields, click or tap on the Start Registration button.
- 5. Your Web browser will connect with the CogLab server to verify your information. If the information is correct, a new window will appear. The first line, highlighted in yellow, is your User ID. You should *write this down* because you will need to access CogLab.
- 6. The second line is your registration code.
- 7. The next two lines ask for your first name and your last (family) name.
- 8. Next, enter a password. You'll use this when you login. The password must be at least 8 characters long. It is best not to enter a password you use on other web sites. The next line asks you to re-enter the password.
- 9. The next two lines ask for your email address and then confirmation of this address. This email address will be used if you forget your password.
- 10.Next, enter a security question and answer. Make sure to use an question that only you can answer correctly. Also, remember whether you use uppercase or lowercase letters in your answer: you'll need to enter your answer exactly the same if you forget your password.
- 11.If necessary, select your keyboard layout (for keyboard help, see https://coglab.cengage.com/info/keyboards.shtml).
- 12.Finally, decide if you want CogLab to remember you so that you don't need to login each time. If not, uncheck the box next to Remember Me.
- 13.After filling in all the text fields, click or tap on the Complete Registration button.

Your CogLab account is now ready to go!

To start doing labs, just click or tap on the Labs menu and select the lab. When you are finished, you'll be asked if you'd like to contribute your data to the global data set. Submitting your data to the global data set is entirely optional. There is no way to tell whether a particular individual has submitted his/her data. At the end of each lab, a message will appear saying "End of lab... Sending to server..." and then you will see your results. Once you see your results, you know that your data have been saved. On this page, you'll also be able to see your trial-by-trial data, the group data for your class, and the global data.

You can access details about your account, and view your data, data from your group, and data from around the world by selecting Access Account from the Home menu.

## Instruction for completing your extra-credit research participation through the SONA system

Below is an outline of SONA policies which apply to individuals who participate in research studies for pay or course credits. We ask that you please read these policies and watch the tutorial video to get started as a participant in SONA. If more specific questions arise, please email the SONA administrators at SONA@utep.edu.

Here is a link to a tutorial video which provides useful information about how to use the SONA system as a participant.

https://www.youtube.com/watch?v=\_1OnT2ZU6QQ&t=478s

#### **1. Requesting an account in SONA**

- a. You must have a current UTEP e-mail address to request an account in SONA. If you do not already have a UTEP e-mail address, you may obtain a free e-mail account from the University. For details on getting an e-mail account or finding computer labs on campus for student use, contact the HELP desk at helpdesk@utep.edu or 915-747-4357.
- b. You will need to create an account on the SONA online psychology research participation system. To access the system, go to the following website: http://utep.sona-systems.com/. There is also a link from the Psychology Department website. If you go to the following page on the website https://www.utep.edu/liberalarts/psychology/academicprograms/undergraduate/index.html and click on the "Participating in Research" link on the left side of the page) it will take you to the SONA login in page. To create an account the first time you access the system, use the link marked "Request Account" on the right side of the page. Enter the information requested, including your name, your user ID (this is the username that is part of your UTEP e-mail), your UTEP student ID number, and select the course(s) in which you are enrolled. Then press the button marked "Request Account." Be sure that when you enter your user ID (e-mail username) that you type it in correctly, otherwise you will not receive your password from the system.
- c. Your log-on ID and password will be sent to your UTEP e-mail account within several minutes. You may then go to http://utep.sona-systems.com/ and log in using the information that was e-mailed to you. If you do not receive your login information within 24 hours, please email  $SONA@$ utep.edu as soon as possible so that we may assist you.
- d. In order to ensure that your participation in SONA is recorded properly, do not set up more than one account per person and do not use someone else's account.

#### **2. Logging in to SONA and signing up for studies**

a. One you have your account set up in SONA, you may go to http://utep.sonasystems.com/ and log in with your credentials. You should see a screen that looks similar to the one shown below:

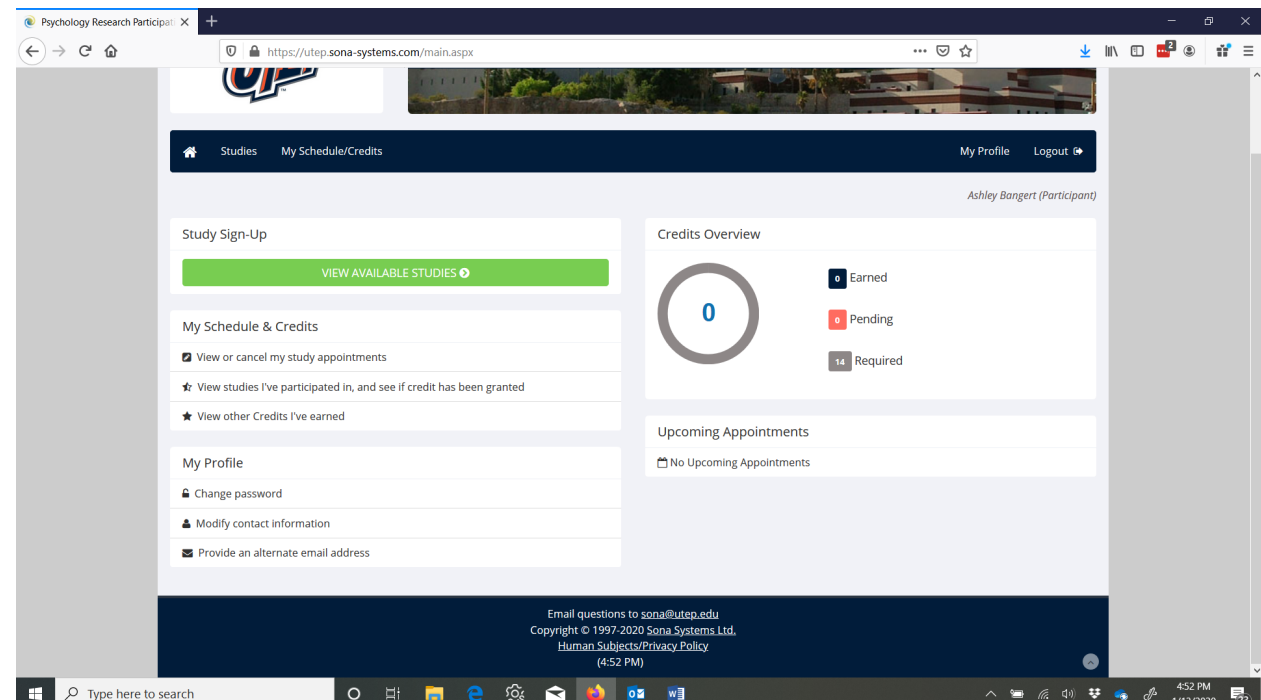

- b. You can click on the green bar that says "View Available Studies" to find research studies with timeslots that are available. When you select a study, you can see more detailed information and sign up for the study if you wish. Just be sure that you attend to the study eligibility requirements and make sure that you are eligible to participate. For example, if the study mentions that it is only recruiting bilingual individuals, do not sign up if you are a monolingual.
- c. Once you have signed up for a study, the system will send you an e-mail and the study will appear under "My Schedule & Credits." You can use this feature to remind yourself of the time and location of the study. Within two days after your participation, your credit for the study should appear online. If you do not receive credit for a study within two days of your participation, please contact the researcher who ran your study session by e-mail or telephone to resolve the problem.
- d. You may generally participate only once in each study, however note that some studies may involve multiple testing sessions. Some studies may have additional restrictions on participation that will be displayed online. Be sure that you read all of the requirements for a study before you sign up for it.
- e. For studies offering credit, you earn 1 credit for each hour of participation, rounded up to the nearest ½ credit.
- f. At times there may be some studies offering pay or entry into a raffle for one's participation. This information should be clearly indicated in the study information listed in SONA. Note that you will not earn course credit for participating in these studies.

#### **3. Your responsibilities as a participant**

- a. When you sign up for a study you are agreeing to attend the scheduled time. It is important that you attend all studies for which you sign up. Please don't sign up for a session unless you are certain you can attend.
- b. Policy on Cancellations We ask you to exercise professionalism and courtesy in keeping or canceling scheduled appointments. If you schedule a session and later find that you are unable to attend, **please cancel such participation through the Sona system**. If you cannot access the Sona system at that time, then you may cancel by sending an e-mail to the experimenter or calling to leave a message for the experimenter. Cancellation through the Sona system allows other students who need credit to sign up for the cancelled session, which makes it the ideal method. Canceling by e-mail or phone lets experimenters know that they can either open a new slot for another participant or make other plans for their time. Remember that most experimenters are other students and are also quite busy, so they may not receive your e-mail or phone call immediately. If you cancel through Sona, your cancellation will be reflected more quickly.
- c. No Shows/Failure to Cancel Failing to show up for a scheduled experiment without appropriate cancellation will result in a penalty of one credit being applied to your account. Each penalty credit increases the number of experiment hours you must complete to fulfill your course requirement.
- d. It is a good idea to try to complete your research credits early so that you don't run into any issues trying to find available studies at the end of the semester.
- **4. Your rights as a participant -** Participation in research is meant to be an enjoyable and educational experience. Therefore, specific steps are taken to ensure that your participation will be beneficial to both you and society (by the knowledge gained from the study).
	- a. The Institutional Review Board (IRB), an ethics committee, screens each study before anyone is allowed to participate in order to ensure that volunteers are not in any way mistreated.
	- b. Before participation, the researcher will give students information about what will take place during the study. Students will then be asked to sign or verify a statement of their consent to participate.
	- c. After completion of the study, the researcher will debrief the participant as to the purpose of the study.
	- d. Students have the right to discontinue participation in the study at any time without penalty.
	- e. Student participants have the right to expect the researcher to be present and on time to conduct the study. If a participant is present on time and the researcher is not, the participant should first check to ensure that the date/time/location is correct. If that information is correct, the student should contact the researcher as soon as possible in order to resolve the error and receive whatever credit is appropriate. If this does not resolve the issue, the student should contact SONA@utep.edu so that the SONA administrators can help resolve the issue.
	- f. Students who feel that their rights have been violated during participation in any of the Psychology Department's research studies should inform their instructor. If

the matter is not satisfactorily resolved by the instructor, they should contact the Chairperson of the Psychology Department Undergraduate Program Committee at 747-5551 and/or the Institutional Review Board (IRB) administrator at 747-7693.

- **5. If you are enrolled in Introduction to Psychology (PSYC 1301) -** Introduction to Psychology (PSYC 1301) students are required to earn a minimum of 8 credits by participating in research studies or completing alternative assignments. Students must be at least 18 years old to participate in experiments; students under the age of 18 should complete the alternative assignments provided by the instructor.
	- a. Information about how the research participation credit will be factored in to compute the final semester grade is included in your course syllabus. The instructor will also provide details on alternative assignments that can be completed to fulfill the research requirement without research participation.
	- b. Research credits and alternative assignments must be completed by the date and time listed on the course syllabus.
	- c. Students may earn a bonus credit if they complete at least 4 research credits by a particular date each semester. In the Spring semester, if a student earns 4 credits by April  $1<sup>*</sup>$ , SONA management will assign them 1 bonus credit. In the Fall, if a student earns 4 credits by Nov.  $1$ <sup>\*</sup> then they will receive 1 bonus credit. It is very important that students go into their SONA accounts no later than one week following these dates to confirm the bonus credit was granted to them and to assign their bonus credit to the appropriate class.
	- d. In order to assign the bonus credit to the appropriate class sign in to your SONA account and view your profile. Scroll down to the "earned credits" section and click the drop-box next to the Non-study credit. With this drop-box you can assign your extra credit to the correct class.
	- e. If you think you should have earned a bonus credit but do not see it listed under your earned credits by a week after the dates mentioned above, please contact the SONA administrators at SONA@utep.edu no later than April 15<sup>th</sup> in the Spring semester or November  $15<sup>*</sup>$  in the Fall semester so that they can resolve the issue well before the end of classes. If you wait to email SONA until the end of the semester to correct this issue, there is a possibility that you will not get the additional credit.
- **6. Last day to participate in research**  the last day to participate in research studies is dead day at the end of the semester. This is the Friday just after the last day of classes.
- **7. Checking on whether credit has been granted**  Researchers generally assign credits within 48 hours of the testing session. There may be some exceptions with some special studies, such as online studies that have a cutoff date where the researchers assign credits after that cutoff date for participation. However, If you see that you have not had credits granted for a study in which you participated within a few days of your participation and the researchers did not indicate that credits would be granted at a specific time in the future, please contact the researchers who conducted the study to ask them to resolve the issue. If you still have problems or questions after talking with the researchers, then contact **SONA@utep.edu** so that the SONA administrators can assist you.

**8.** Multiple roles/accounts in SONA - If you have more than one role in SONA (i.e. researcher, participant, etc.) and you have different passwords for these roles/accounts, please e-mail sona@utep.edu to let us know about the issue so that we can consolidate all of your roles under a single account and login.

### **9. Common Student Issues and Questions** –

- a. Problems logging in to SONA this is by far the most common issue that students experience. Usually this issue has to do with students typing in the wrong username/user ID when they first create their account in SONA. Please contact sona@utep.edu to get assistance with this issue. It is best to try to resolve any issues of this sort at the beginning of the semester.
- b. Not receiving credit from a study students should first contact the researchers associated with the study to inquire about the issue with receiving their credit. If they don't hear back within 48 hours then, then contact sona@utep.edu.
- c. Completing research credits for more than one class it is possible that students may have more than one class during a semester for which they may complete research credit. Credits completed for a particular research study cannot be applied to more than one course at a time. When students earn credits from a study, they will need to choose which course they want to assign those credits to in SONA.
- d. Credits from prior semesters sometimes you may see information about credits you earned in previous semesters where you completed research studies. You cannot apply credits that you earned in prior semesters to courses you are taking in the current semester.
- e. Trouble finding available studies only studies with open timeslots will be listed when students click the "View Available Studies" link. Students should keep checking back in SONA frequently to catch when new time slots get posted by researchers. Students should also start trying to earn credits early in the semester so that they don't get caught at the end of the semester with fewer studies needing to recruit participants, and fewer sign-up options. If a student is having trouble finding available studies, they should talk to their instructor about any alternative assignment options.

# SYLLABUS CONTRACT

I confirm:

- (1) That have read the syllabus for Dr. Iva Ivanova's Cognitive Psychology course (PSYC 3348) and I understand all of its contents;
- (2) That I agree to abide by all terms and policies explained herein.

Full name:

Today's date: \_\_\_\_\_\_\_\_\_\_\_\_\_\_\_\_\_\_\_\_\_\_

Signature:

The instructor, Dr. Iva Ivanova, is committed to abide by the terms and policies of this syllabus.

 $197$ 

Signature: